# **NORTH SPLIT VIRTUAL PUBLIC OPEN HOUSE**

## Meeting #1: **Tuesday, April 28** from **2 to 4 p.m.** Meeting #2: **Thursday, April 30** from **6 to 8 p.m.**

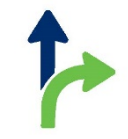

### Virtual meetings will be online only, with the same presentation each time

#### The general public is invited to attend a virtual presentation hosted by the North Split Project Team. The presentation will provide project updates and describe the Aesthetic Design Guidelines resulting from the Context Sensitive Solutions (CSS) Process.

Using the WebEx conferencing tool, attendees will see the presentation as well as ask questions.

- 1. The PowerPoint presentation and related information will be posted at northsplit.com in advance.
- 2. If you are unable to see the presentation, you can still listen via the conference telephone number.

Follow-up questions and comments may be submitted through northsplit.com or via info@northsplit.com from April 28 through May 15, 2020.

#### When it's time, join your WebEx meeting here.

Meeting number (access code): 745 607 946

Join meeting #1

Meeting number (access code): 749 118 267

Join meeting #2

#### **Join by phone** Tap to call in from a mobile device (attendees only) +1-415-655-0002 US Toll +1-855-797-9485 US Toll free Global call-in numbers | Toll-free calling restrictions

#### WebEx online instructions:

- 1. If you have never used WebEx, when you click the "Join Meeting" button, it will prompt you to download WebEx to join the meeting. It should not take long to download WebEx, but we recommend joining at least 10 minutes ahead of the meeting to ensure you are set up.
- 2. Join the meeting by clicking the "Join Meeting" button.
- 3. After joining the meeting, a menu will appear near the bottom of your screen. Using that menu, mute your audio as soon as you enter the meeting and don't put the call on hold, as others will hear your onhold music.
- 4. If you elect to join the meeting only by phone, dial the telephone number included in the WebEx meeting information where it says "Join by phone."
- 5. Pauses will be built into the presentation and at the end for questions and comments. You may also use chat function for questions during the Q&A period. A chat window should appear on the right side of your screen after you log into WebEx.
- 6. During the presentation, only unmute your microphone when you are ready to speak to eliminate audio feedback.